## EDCI 336 Inquiry Project

Chloe Schmidt and Alecia Duncan

#### Our Question:

# How does using KidBlog in the elementary school classroom support student learning?

Over the next few slides, we will share and discuss our findings!

## What is KidBlog?

KidBlog is a digital platform made for "safe student publishing," supported and encouraged by the following 3 guidelines:

#### 1. Moderation tool.

- "KidBlog provides K-12 teachers with tools to safely publish student writing. Teachers can monitor all activity within a community of authors. Posts can even be public, but nothing goes live until a teacher approves it."

#### Authentic audience.

"KidBlog empowers students to write with a meaningful purpose for a real audience. Connect with other classes down the hallway, across your district, or around the world. Students practice digital citizenship within a secure environment."

#### 3. Digital portfolios.

"Kidblog enables schools to document student learning over time. With no manual curation required, students' portfolios are built automatically across classes, demonstrating growth year-over-year. Parents can celebrate their children's achievements throughout thei academic journey."

#### How can KidBlog be Integrated into the Classroom?

Initially, KidBlog requires an adult (the moderator including teachers, librarians, and school administrators) to create a classroom or school account with only an email address – membership options are divided into purchase by entire district and individual institution, or by individual teacher. After doing so, educators can follow a set of links to set up multiple classes, adjust privacy settings, post a message, and get kids blogging.

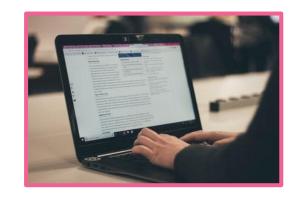

#### Multiple classes.

- KidBlog offers flexibility in terms of a teacher's schedule and workload; for a high school teacher one homepage can be created per period, and for an elementary school teacher one homepage can be created for the whole class.
- For an elementary school teacher, creating categories for students to post under (Math, English, Science, etc.) is recommended.

#### Adjust privacy settings.

- Students may specify a different audience (teacher, class members, connections – visible to other periods, public) for each of their posts.
- Teachers are in control of which of these preceding audiences are made available to their students, who may leave a comment, and if a particular post or comment requires approval before being published or becoming viewable.

#### Post a message.

 Teachers themselves can initiate a post with a prompt or piece of information for their students.

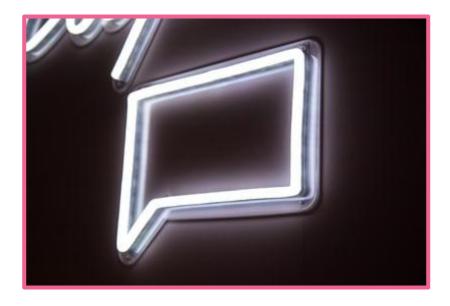

#### Get kids blogging

- Students aren't required to provide an email address to use the service. They can register using only some general information: a URL with a join code upon first accessing their account, their teacher's name, and the class name (as created by the teacher). Afterwards, students can then select their name from a class list previously imported by the teacher, and enter in a provided password.
- After this is complete, students will be lead to their class homepage, with a roster of students on the sidebar. Upon clicking on their name (capturing their profile), they can create a post themselves, with a variety of options of font, background texture, header image, and colour. Here is where they can choose to categorize their post within a certain subject.
- When finished writing their post, as student may either publish it under the privacy settings made available by their teacher, save it as a draft (making it only viewable to themselves under their profile), and/or hit review, sending it to their teacher for further feedback and editing purposes.
- If accessible, students can comment on their peers'
  work.

Google single sign-on/classroom integration.

- If a particular district, school or class utilizes Google, the single-sign on feature can be accessed – users are only required to sign in once to get access to all their enterprise cloud applications (no password required).
- Teachers can even assign and grade Google Classroom assignments from their Kidblog class; students can publish Kidblog posts and submit the link as an attachment to their Google Classroom coursework (affiliated with Google Drive, Google Docs, Google Slides, etc.).

## Microsoft single sign-on/classroom Integration.

- If a particular district, school or class utilizes Microsoft, the single-sign on feature can be accessed – users are only required to sign in once to get access to all their enterprise cloud applications (no password required).
- Connected with OneDrive, students and teachers can insert Microsoft Word, PowerPoint, and Excel documents into their blog posts.

#### Connections discoverability.

- Kidblog makes it possible to connect with a variety of classes.
  - A list of active classes with posts published for the audience "public" is always shared, updated, and accessible, so that a teacher may see examples of work being assigned and completed in other classrooms.
  - Once students begin publishing, and if this is a chosen setting, Kidblog can locate classes that are exploring similar topics and ideas, which will appear on the teacher's list of suggested connections.

#### TecnhoBlog free blogging lesson plans.

- Kidblog is currently partnered with Technokids, a leading publisher of technology projects for teachers, and offering Kidblog members a complete blogging unit plan for free that is adaptable for elementary and middle school and includes items such as a teacher guide, student workbook, customizable resources, and assessment tools.

Notifications about class publishing activity.

- In addition to email notifications, students and teachers are able to receive notifications directly from their KidBlog dashboard if enabled (the bell icon under the setting tab).
  - Students will be informed when classmates publish posts, as well as when others leave comments on their published posts.
  - Teachers will receive notifications on new posts published to the class, as well as posts awaiting their approval. Additionally, you may opt in to receive notifications for all new comments submitted.

#### QR Code for class login.

- If a class is using a mobile device to blog, a teacher can generate a QR code (found under general class settings) to give to their students a direct path to their class homepage, another sign-in option.
- This could be hung on a blogging bulletin board, taped on students' desks, and/or added to a class website for easy account access.

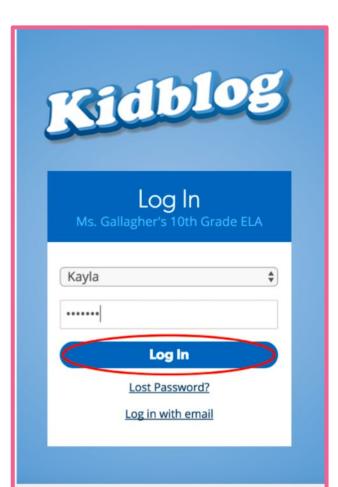

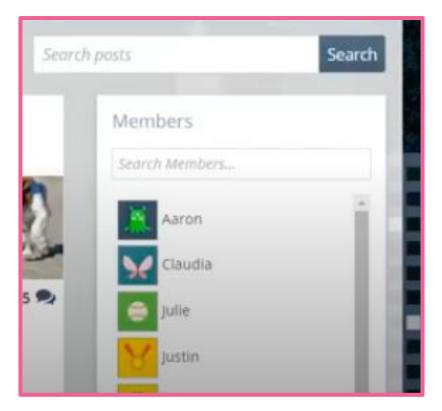

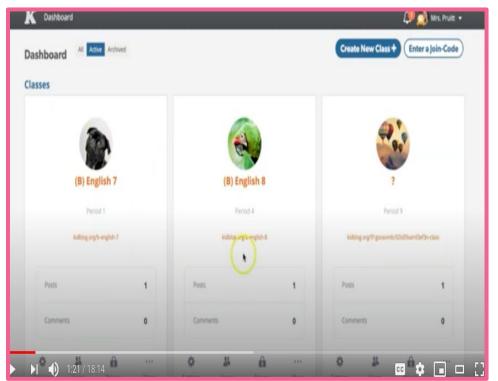

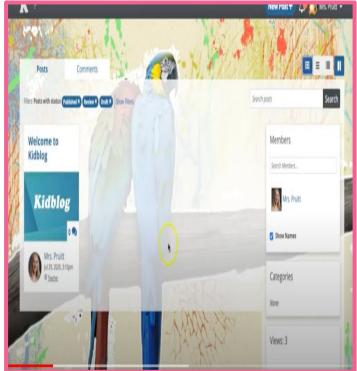

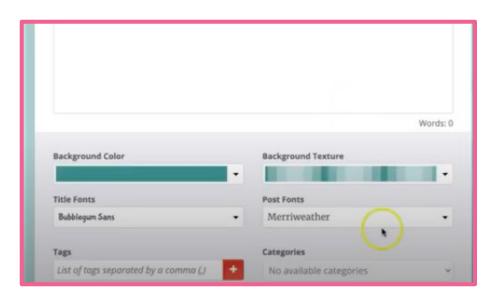

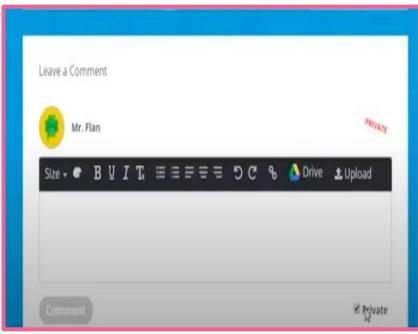

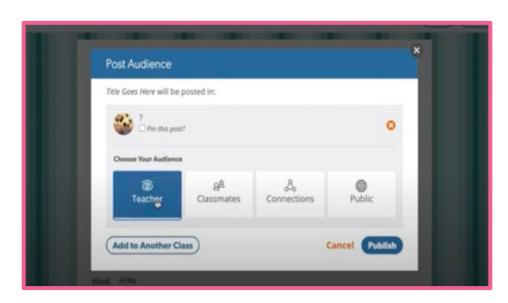

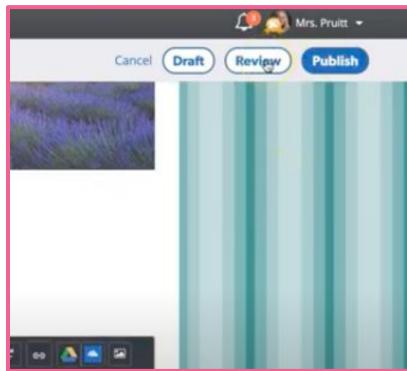

## Pros to Using KidBlog

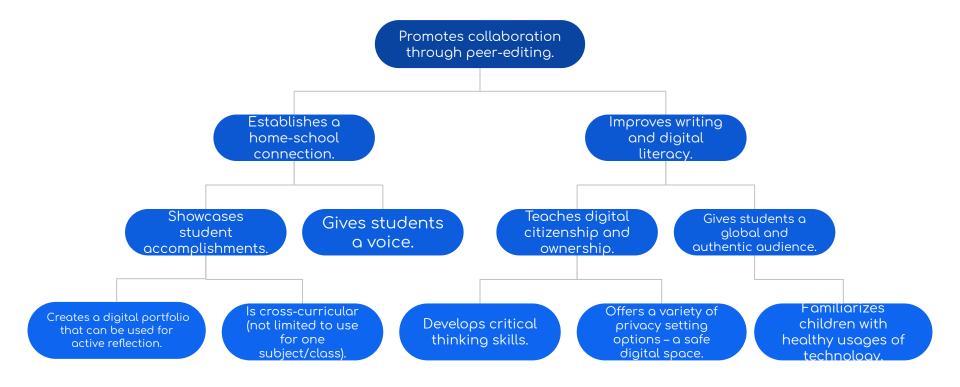

## Cons to Using Kidblog

Use is reliant on technology being accessible in the classroom.

Price-point might not be realistic for all districts, schools, and teachers.

## How does KidBlog Compare to Other Educational Programming and Technologies (FreshGrade, Google Classroom, etc.)

- KidBlog is more student-centered, meaning that its primary purpose is not to inform or keep parents in the loop (compared to FreshGrade).
- KidBlog can work independently of a class website; does not necessarily take on this role (compared to Google Classroom).

## Our Experiences Blogging with WordPress

- Unique tool for collaboration provokes meaningful discussion and provides a way to better get to know peers.
- Relatively user-friendly.
- Will be interesting to look back on our posts in a few years and view the progress/growth that we will have hopefully made, as well as reflect on our experiences.

#### Sources

- https://kidblog.org/home/admin-pro/
- https://www.commonsense.org/education/website/kidblog
- https://www.youtube.com/watch?v=q7H5yPS2BWw
- https://www.youtube.com/watch?v=sSQ\_MXfPisw&t=110s
- https://kidblog.org/home/top-10-reasons-for-students-to-blog/
- https://schylerblog.wordpress.com/2016/11/05/kidblog-review
- https://unsplash.com